## **Памятка для участников, с «Личный кабинетом», для регистрации на Международный молодежный промышленный форум «Инженеры будущего – 2024».**

## **Уже зарегистрирован личный кабинет на сайте [www.enfuture.ru.](http://www.enfuture.ru/):**

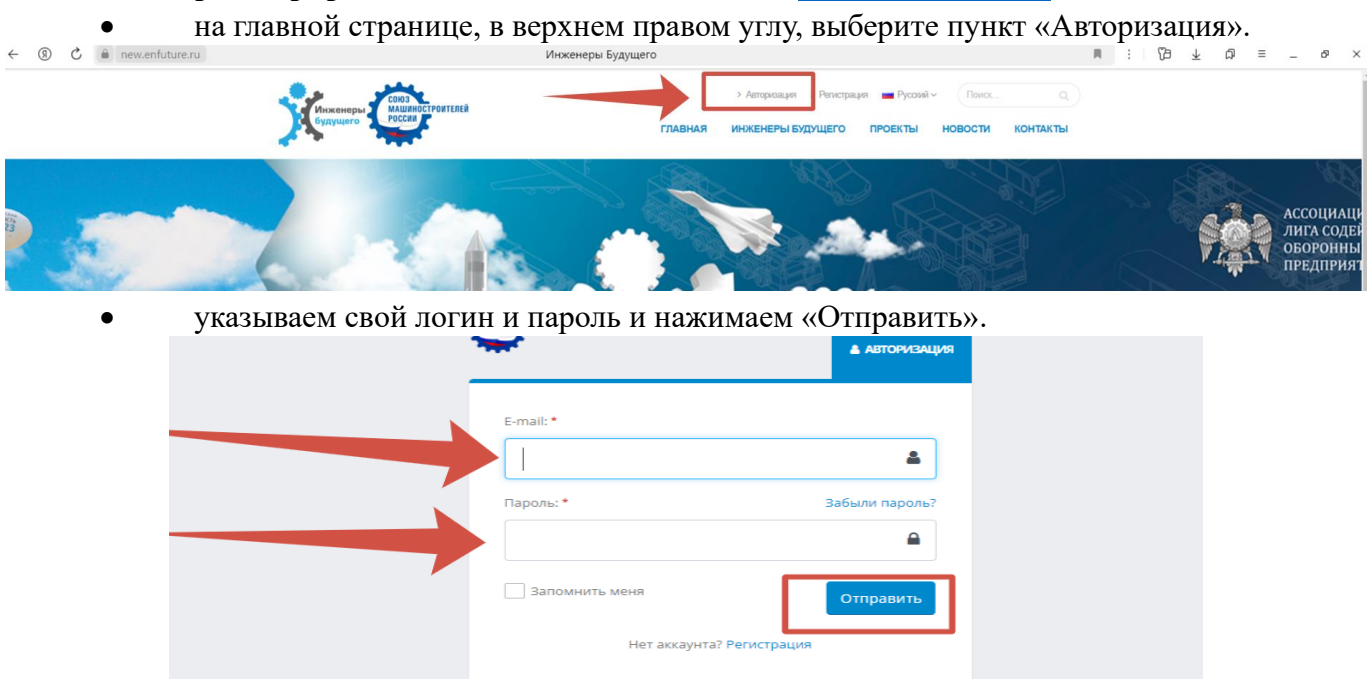

• на главной странице отображается Ваш личный кабинет – пункт «Личный кабинет».

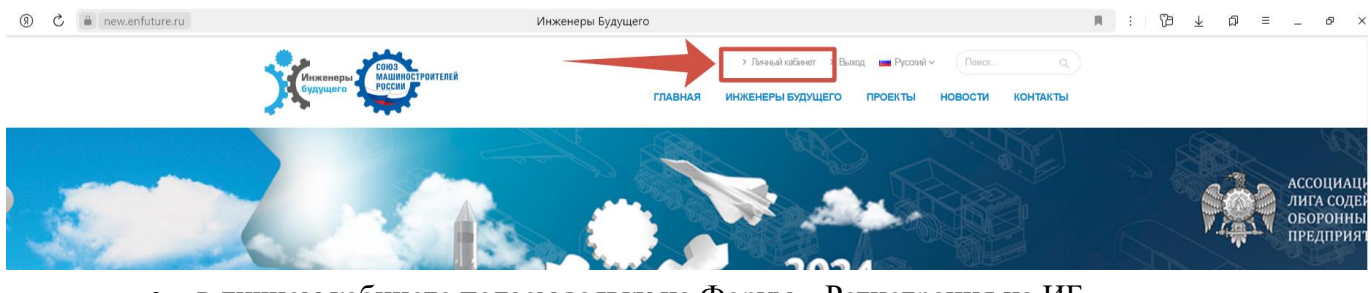

• в личном кабинете подаем заявку на Форум – Регистрация на ИБ

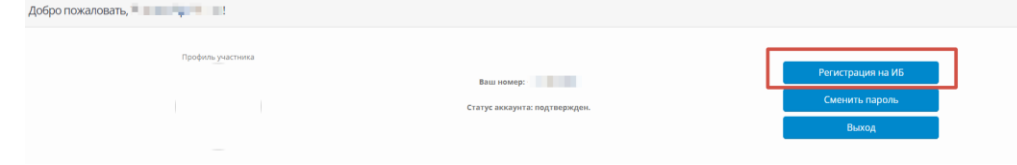

• **Создание заявки для участия в Форуме:**

## Заполните все поля отмеченные **\***

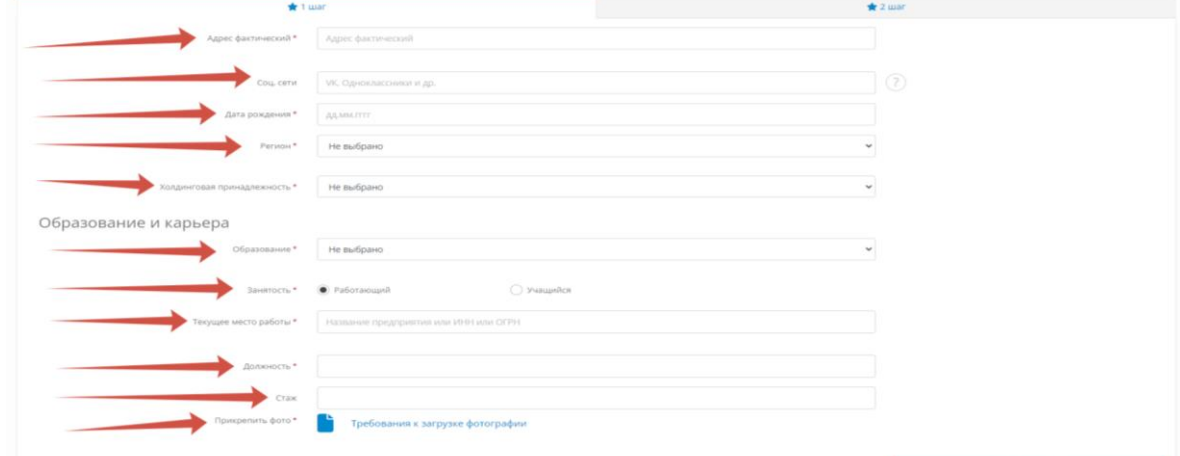

## **В графе «Холдинговая принадлежность»:**

текущее место работы \* Название предприятия или ИНН или ОГРН

**- для сотрудников предприятий/организаций** – из выпадающего списка необходимо выбрать холдинговую принадлежность, к которой относится предприятие/организация.

Если предприятие/организация не имеет холдинговую принадлежность, выбираем пункт – **«Нет холдинговой принадлежности».**

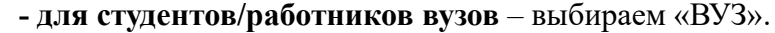

• В графе «Занятость» необходимо выбрать Ваше место работы/учебы. **⊘** Учащийся

• Прикрепить фото нажав на значок (**данная фотография будет на бейджике участника).** Рекомендуем предварительно ознакомиться с требованиями к фотографии. Обращаем Ваше внимание, что на фотографии **не допускаются затемненные очки, головные уборы, а также элементы одежды, которые, так или иначе, скрывают части лица или волос.**

Убедитесь, что фотография отображается в личном кабинете.

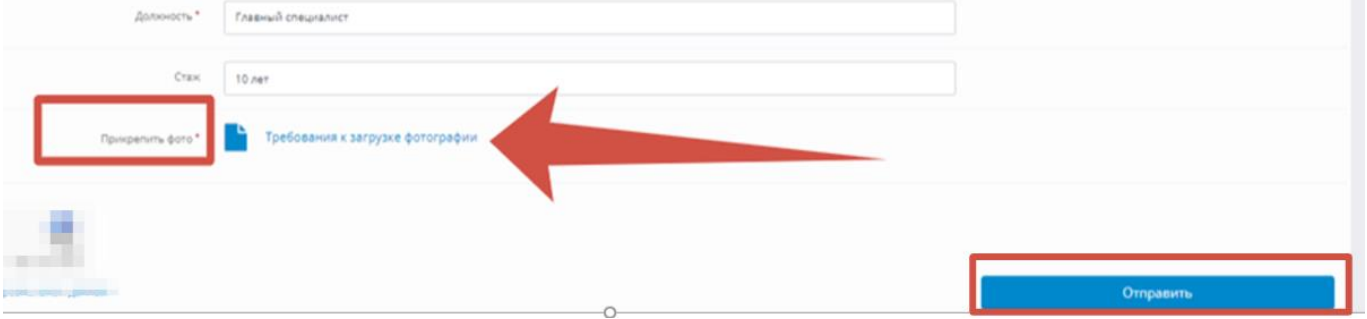

В случае успешной регистрации **заявки на форум** переходим на 2-й шаг.

• Заполните все поля отмеченные \*

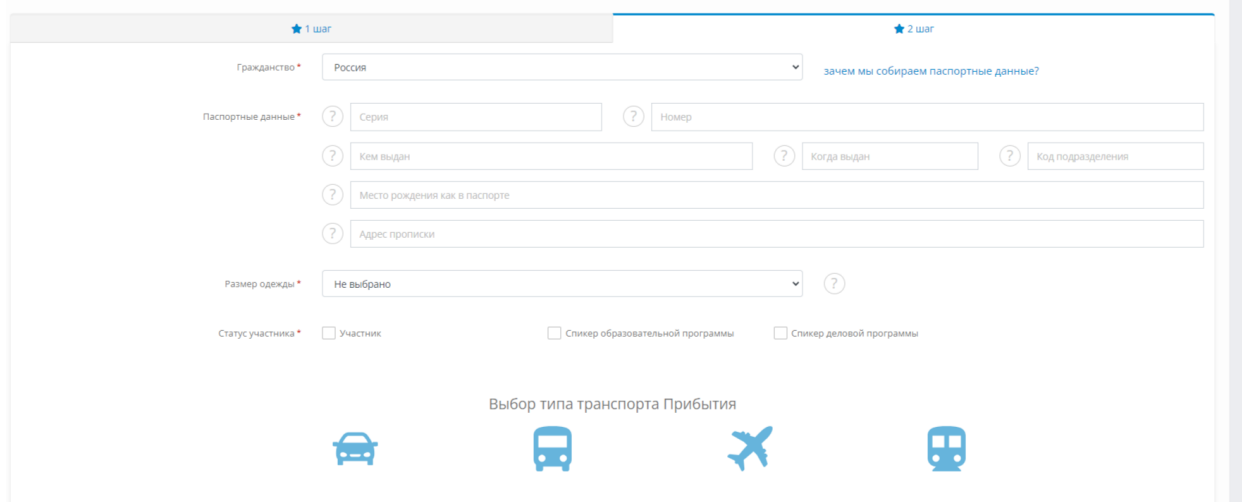

• В полях «Выбор типа транспорта Прибытия/Убытия» – указывается транспорт прибытия/убытия на/с форум.

При заполнении строк «Выбор типа транспорта Прибытия/Убытия» обращаем внимание на то, что основными точками сбора участников Форума являются:

- 1. Аэропорт «Домодедово» (Московская область, г. Домодедово);
- 2. Московский железнодорожный вокзал (г. Тула);
- 3. Автовокзал г.Алексин (Тульская область).

**Внимание! В случае, если участник выбирает вариант прибытия/убытия на/с форума посредством корпоративного/личного автотранспорта, необходимо учитывать, что парковка на площадке форума не предусмотрена.** 

**Данные можно корректировать до 10.06.2024 года.**

• После заполнения обязательных полей, **отмеченных \*** – заявка переходит в статус «Заявка на регистрацию успешно подана»

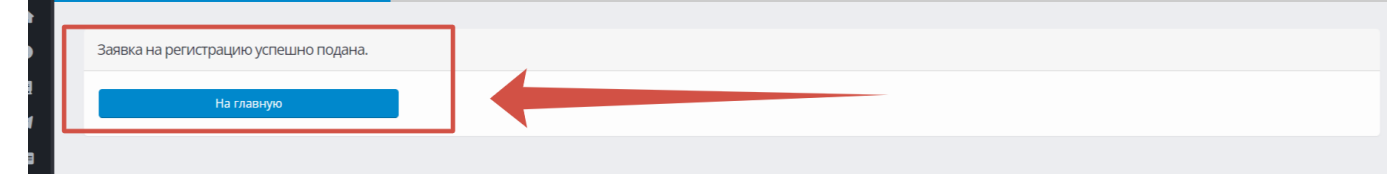

Заявка отображается в личном кабинете – статус заявки – «Новая».

|                                                                                                    | Профиль участника     |              | Ваш номер: (<br>Статус аккаунта: подтвержден. |                        | Регистрация на ИБ<br>Сменить пароль<br>Выход |
|----------------------------------------------------------------------------------------------------|-----------------------|--------------|-----------------------------------------------|------------------------|----------------------------------------------|
| Личный кабинет                                                                                      |                       |              |                                               |                        |                                              |
| Ваша заявка на ИБ<br>Номер телефона<br>N <sub>2</sub><br><b>Alberta</b><br><b>Contract Contract</b> | Гражданство<br>Россия | Номер билета | Дата прибытия на форум                        | Статус заявки<br>Новая | Управление<br>Редактировать заявку           |

Заявки

**Одобрение заявки осуществляется на основании официального списка, полученного от предприятия/организации**

После подтверждения статус заявки меняется на «Одобрено».

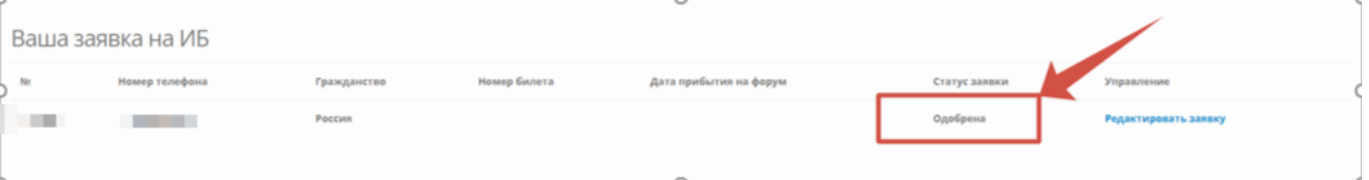